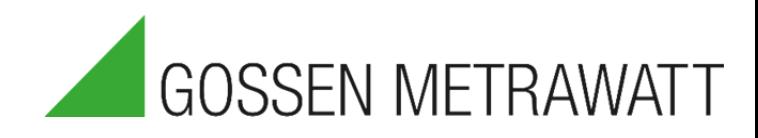

# QUICK SETUP GUIDE

**SECULIFE ESXTRA SECULIFE ESPRIME** 

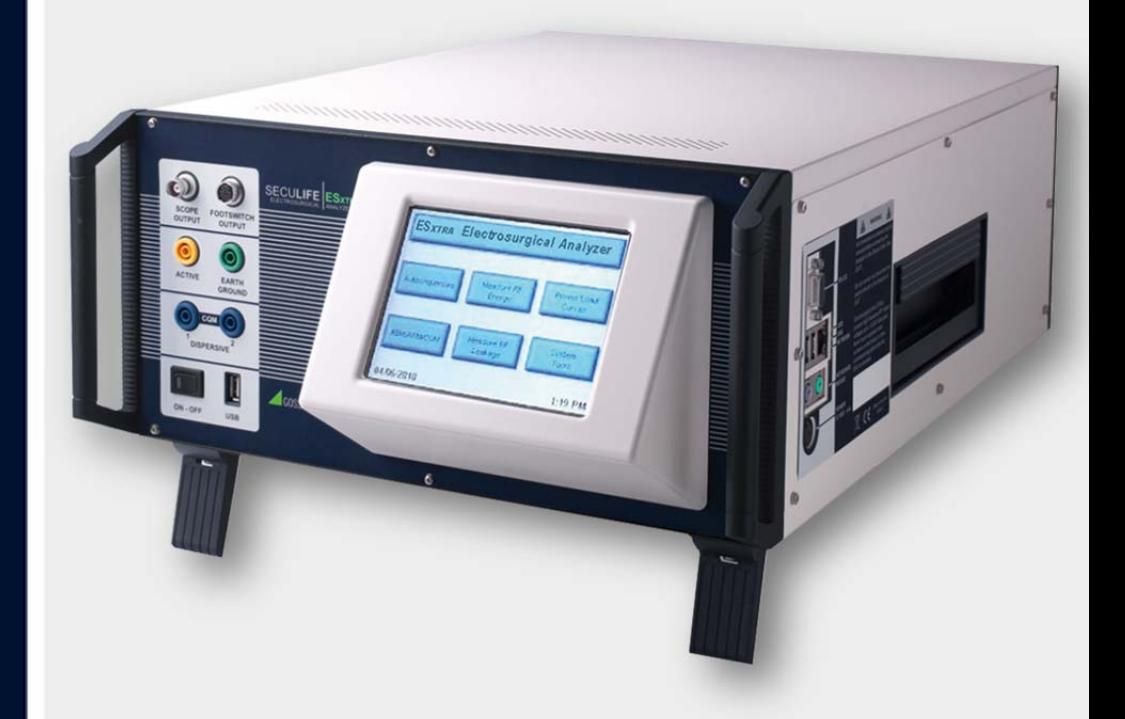

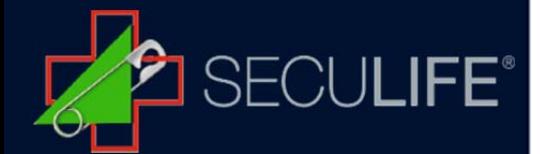

The SECULIFE ES<sub>XTRA</sub> electrosurgical analyzer is a high-accuracy absolute value high frequency voltmeter designed to be used in the calibration and routine performance verification of electrosurgical generators. It offers a higher degree of accuracy than previously attainable with conventional electrosurgical unit analyzer designs. The SECULIFE ES<sub>XTRA</sub> provides an advanced low reactance internal load bank with a range of 1 to 6400 ohms in 1 ohm increments. It is microprocessor based and utilizes a combination of unique hardware and software to provide accurate and reliable test results, even from "noisy" ESU Generator waveforms such as "Spray". The DFA™ Technology utilized in the SECULIFE ES<sub>XTRA</sub> allows the system to aggressively digitize the complex RF waveforms produced by Electrosurgical Generators, analyzes each individual digital data point, and provides highly accurate measurement results.

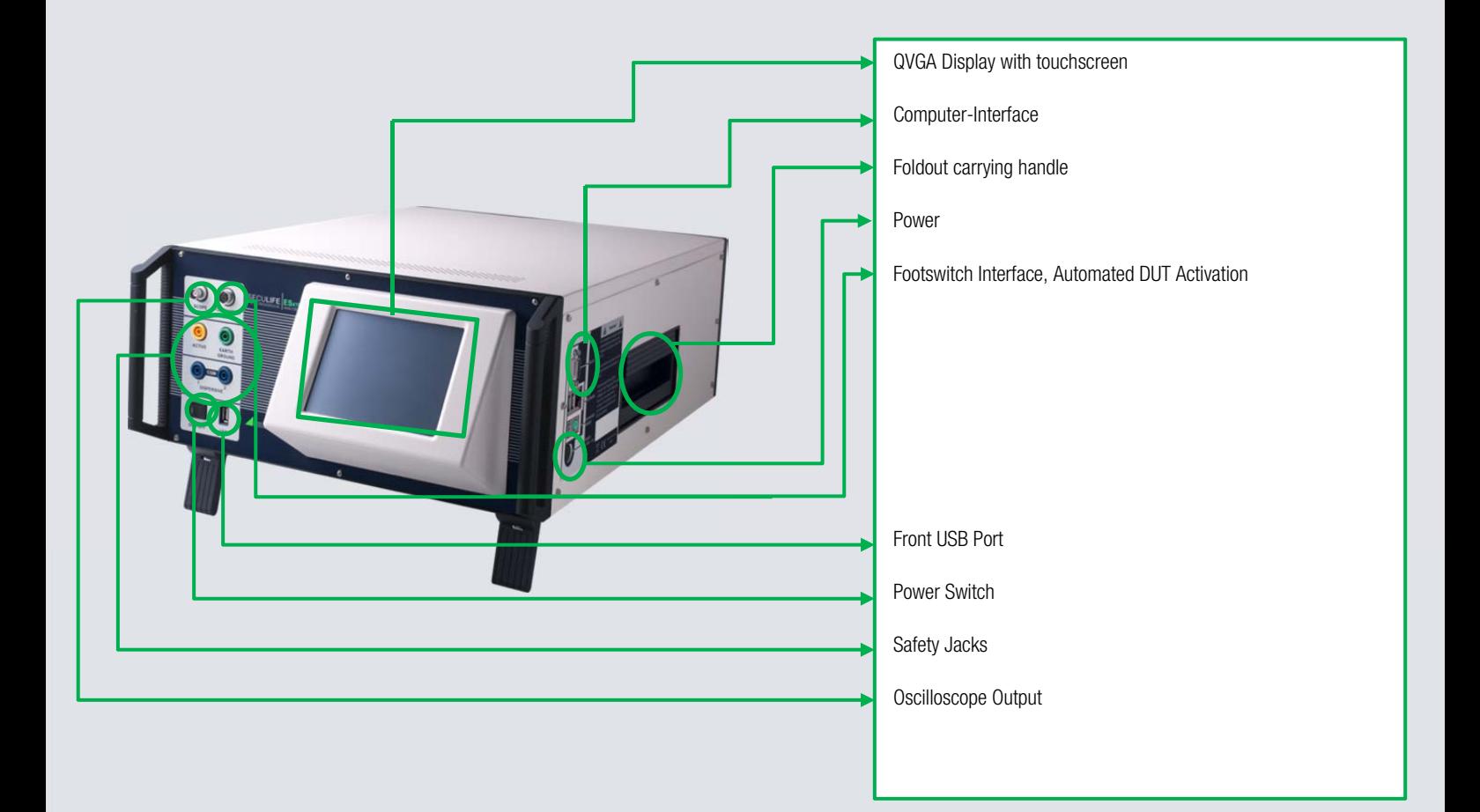

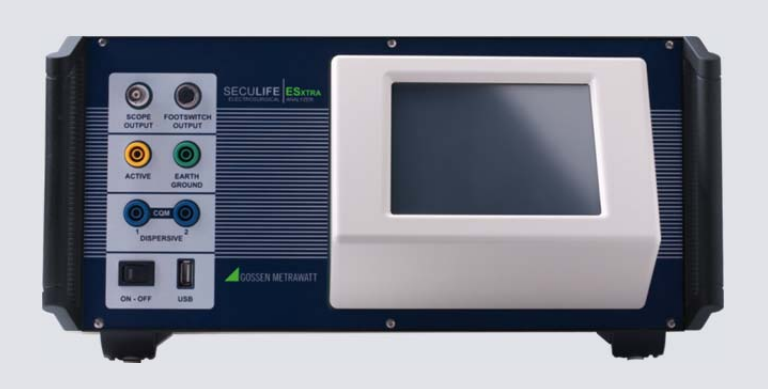

Your SECULIFE ES<sub>XTRA</sub> will be delivered with:

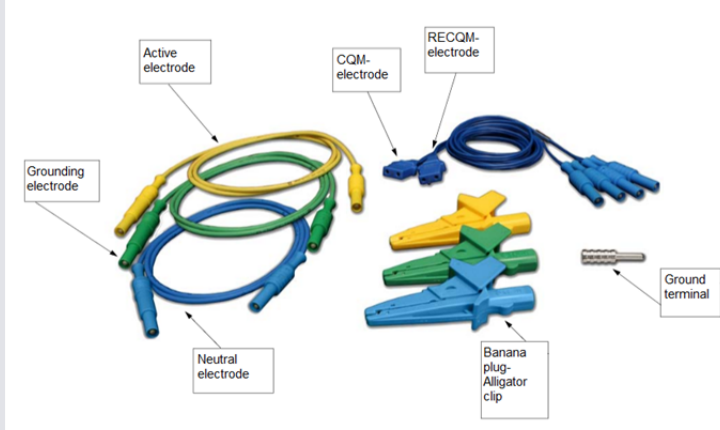

Standart accessories, BC 20-00130

## Optional accessory kit, BC 20-00131, Force Triad PM-accessory kit

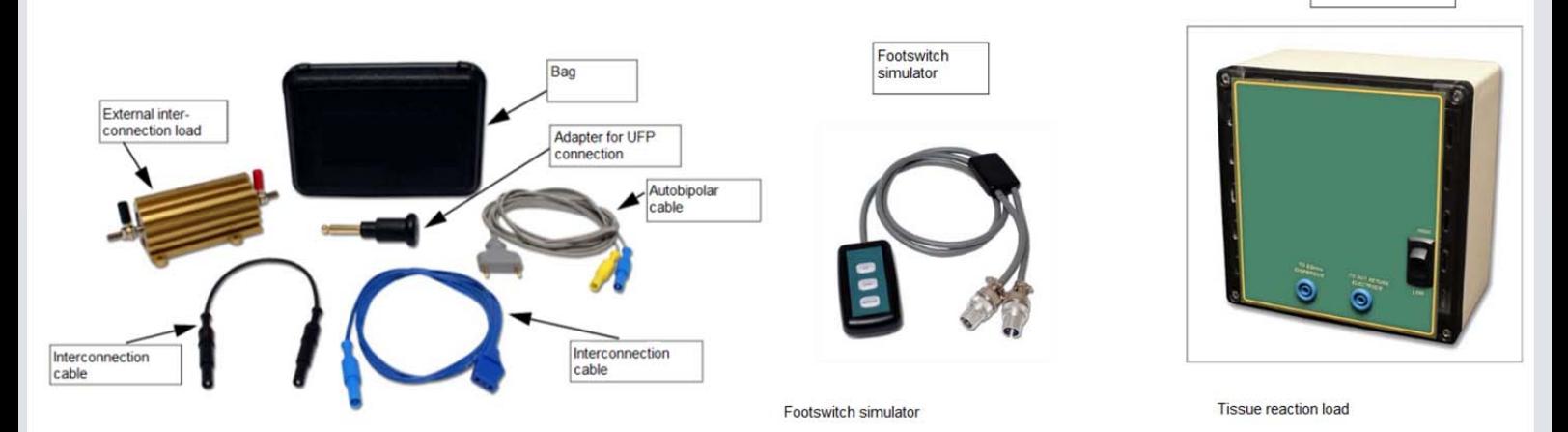

Tissue reaction load

#### Main Screen

The SECULIFE ESXTRA boots to the main screen by default. The power up screen can be changed in the System Setup screen. The main screen provides a quick way to select the desired operating mode.

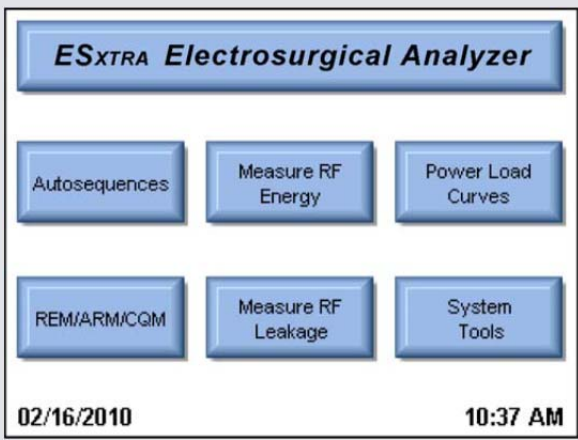

#### Autosequences:

This mode provides for automated DUT testing. Autosequences can consist of any combination of user instructions.

## Measure RF Energy:

This mode provides for RF measurements. The user can configure the desired RF measurement

#### Power Load Curves:

This mode provides for automated load curve testing of the DUT. Load curves can be configured for multiple load values and power levels.

#### REM/ARM/CQM:

This mode allows the user to test the REM/ARM/CQM function of the DUT.

#### Measure RF Leakage:

This mode provides for RF Leakage measurements. All switching for the leakage modes is performed by internal relays.

#### System Tools:

This mode provides for Configuration of the SECULIFE ESXTRA.

## Verification of RF output power monopolar

#### 1.) Connection of DUT and SECULIFE ES<sub>XTRA</sub>

Establish a connection between DUT and SECULIFE ES<sub>XTRA</sub> before performing a RF measurement. To this end, the monopolar socket of the DUT is connected with the yellow safety socket of SECULIFE ES<sub>XTRA</sub> via a measurement cable (yellow marking). Connect the SECULIFE ES<sub>XTRA</sub> function tester with the neutral port of the DUT via the blue cable (see blue marking).

#### 2.) Select settings and perform measurements

The measuring parameters (e.g. resistance) can be configured at the display (black marking). After connecting the footswitch output with the footswitch input of the DUT, the DUT can be remote controlled (cable is optional).

Measurements are launched by pressing the footswitch symbol (marked in red).

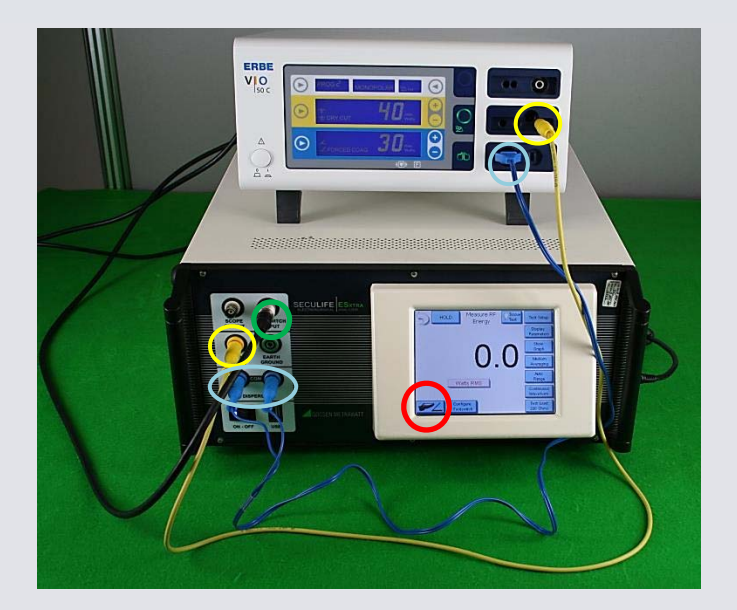

3.) Verification of RF power (monopolar)

The preset value of the DUT (in this case: 40 Watt) is compared with the display value of SECULIFE ES<sub>XTRA</sub> (in this case: 37.1 Watt).

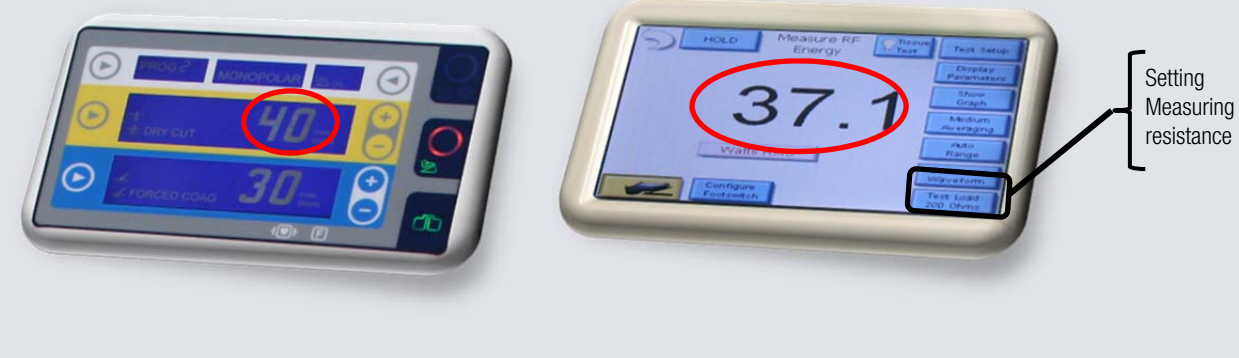

## Verification of RF output power bipolar

1.) Connection of SECULIFE ES<sub>XTRA</sub> with DUT for establishing a connection, insert the vellow cable into the bipolar socket of the DUT and into the yellow safety socket of the SECULIFE ES<sub>XTRA</sub> (marked in yellow). Furthermore, the blue cable must be plugged into the bipolar socket (in the middle) of the DUT and connected with SECULIFE ESXTRA (left socket).

A short circuit which deactivates the neutral electrode monitoring is triggered by means of the blue plug connector (marked in red).

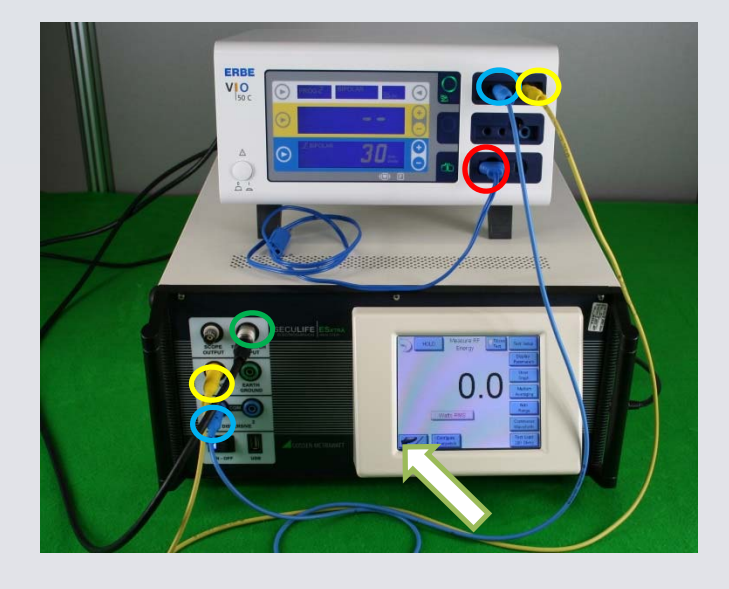

- 2.) Select settings and perform measurements The measuring parameters can be set via the display. Measurements are launched by pressing the footswitch Symbol (green arrow). The black cable serves as an "automatic footswitch" which can be replaced by a manual footswitch.
- 3.) Verification RF power (bipolar) The value of the DUT is (here: 30 watts) compared with the value of SECULIFE ESXTRA (here: 28.3 Watt).

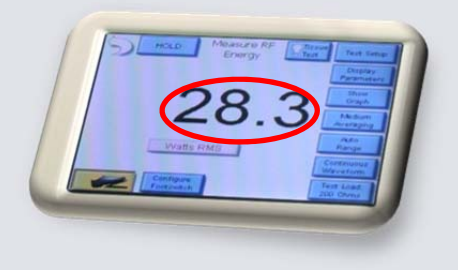

Detail: Display SECULIFE ES<sub>XTRA</sub> Detail: Display device

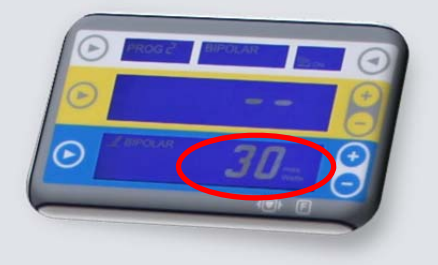

## Verification RF – Leakage current

This operating mode provides for the measurement of RF leakage current. The user can configure the SECULIFE ES<sub>XTRA</sub> for the requested RF leakage measurement which includes measurements of pulsed or continuous waveforms and load settings.

#### 1.) Connection of DUT and SECULIFE ES<sub>XTRA</sub>

For leakage current measurement, a connection must be established by means of a clamp cable. For this purpose, the alligator clip is clamped onto the equipotential bonding (at the back of the DUT housing) and connected with the safety socket at the front panel of the SECULIFE ESXTRA.

## 2.) Select settings

Settings can be made at the display of the SECULIFE ES<sub>XTRA</sub> . 4 modes are available for leakage current measurements.

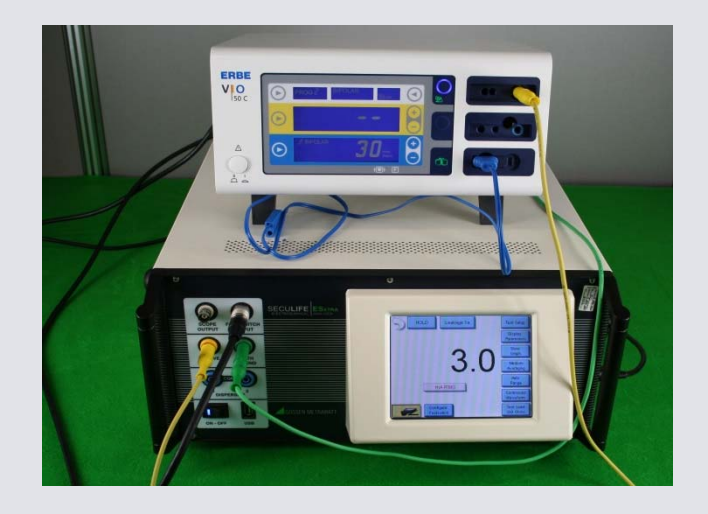

3.) Verification of leakage current

The value shown at the display is compared with the limit values (refer to operating manual).

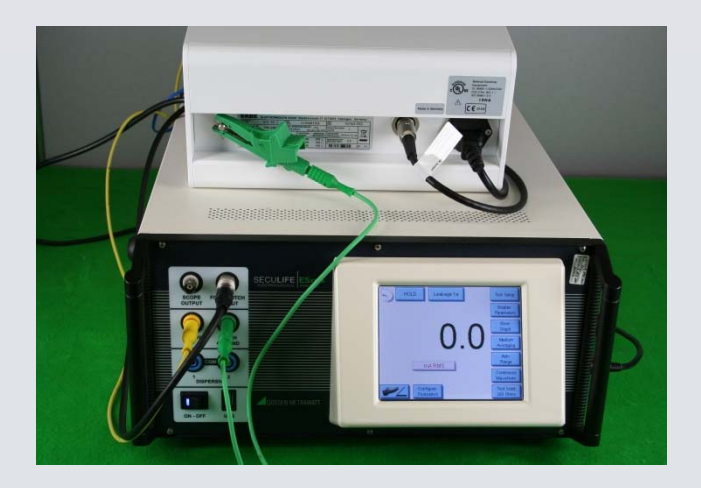

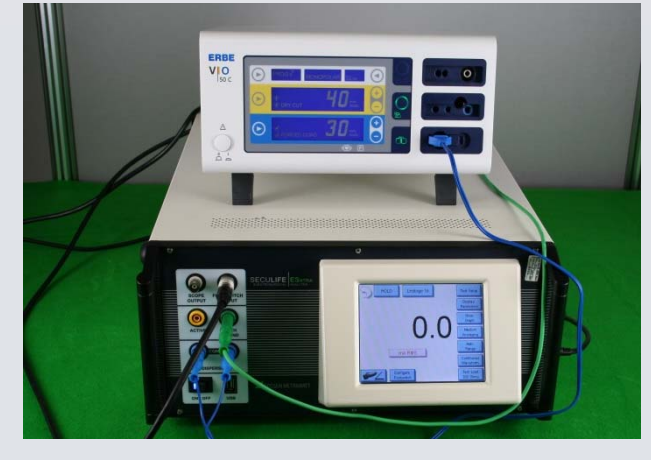

Figure: active output grounded, type CF 1a, e. g. bipolar Figure: neutral electrode grounded, type CF 1b, e. g. monopolar

## Output power as a function of load resistance

#### 1.) Connection of SECULIFE ES<sub>XTRA</sub> and DUT

The same connection as for measurement of RF output power (bipolar/monopolar) can be used.

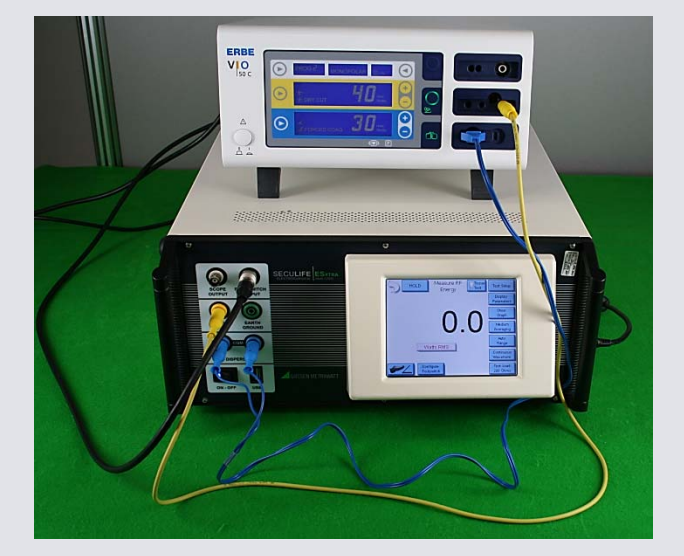

## 2.) Load curve configuration

The load curve menu allows for manual configuration of a load curve. The settings can be made under the respective tab at the top of the display. It is possible to configure loads, power settings and the ESU generator.

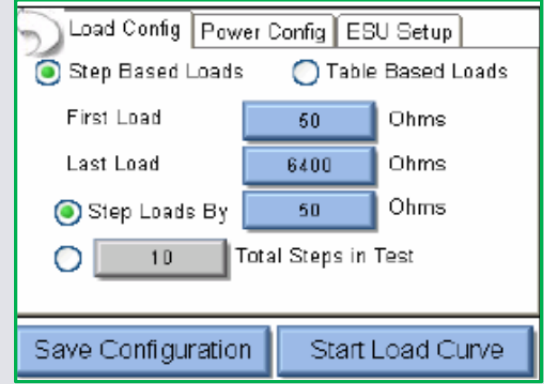

#### 3.) Verification

For verification purposes, the issued load curve / measured values can be compared with the curves in the operating manual.

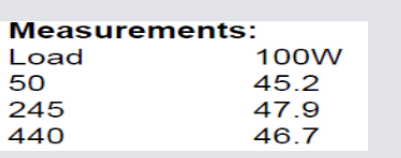

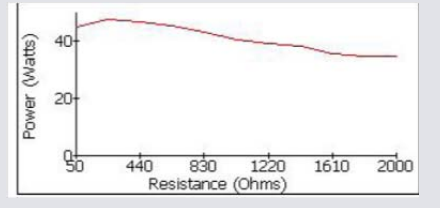

7

## Verification of neutral electrode

This mode enables the user to test the REM/ARM/CQM functions of the DUT. The resistance can be set by entering either an absolute resistance value or a percentage value manually. This mode allows for running the CQM load in idle state.

#### 1.) Connection

For testing the neutral electrode, it is only necessary to connect the blue cable with the neutral electrode socket of the DUT and with the blue sockets of the SECULIFE ES<sub>XTRA</sub> (blue marking).

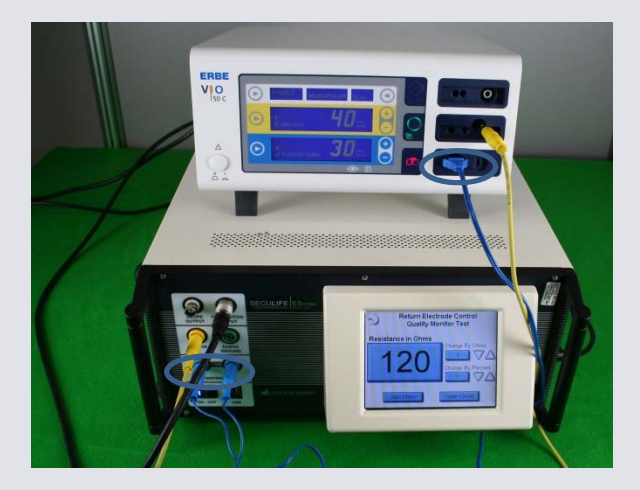

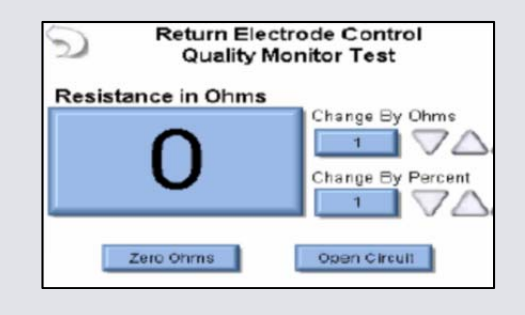

2.) Verification

 The easiest way to check whether the resistance has been set at too high a level is to check the neutral electrode pilot lamp. This pilot lamp helps to approach the trigger point (the value is frequently indicated in the manufacturer service manual).

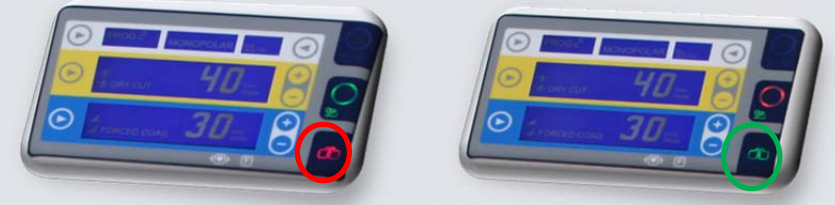

Detail: DUT display

## Feature of theSECULIFE ESPRIME: Possible figure of waveforms

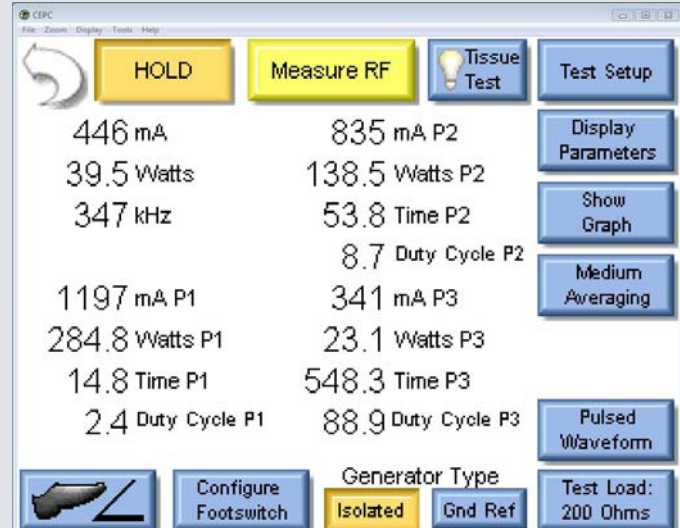

On the display of the SECULIFE ESPRIME you can define different curve shapes. An example of such a waveform is displayed in the following figures:

Setting on the SECULIFE ESPRIME

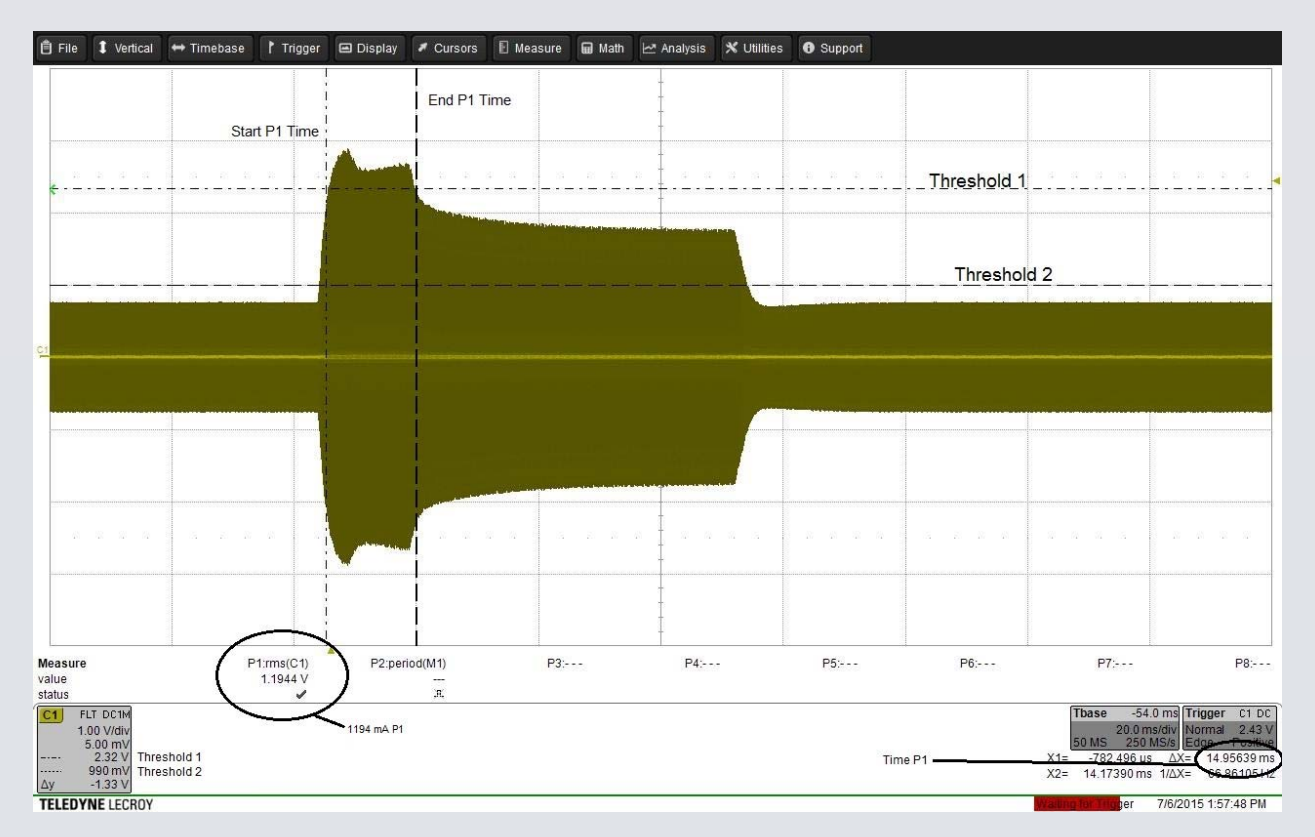

Waveform on SECULIFE ESPRIME, Oscilloscope pulse 1 data

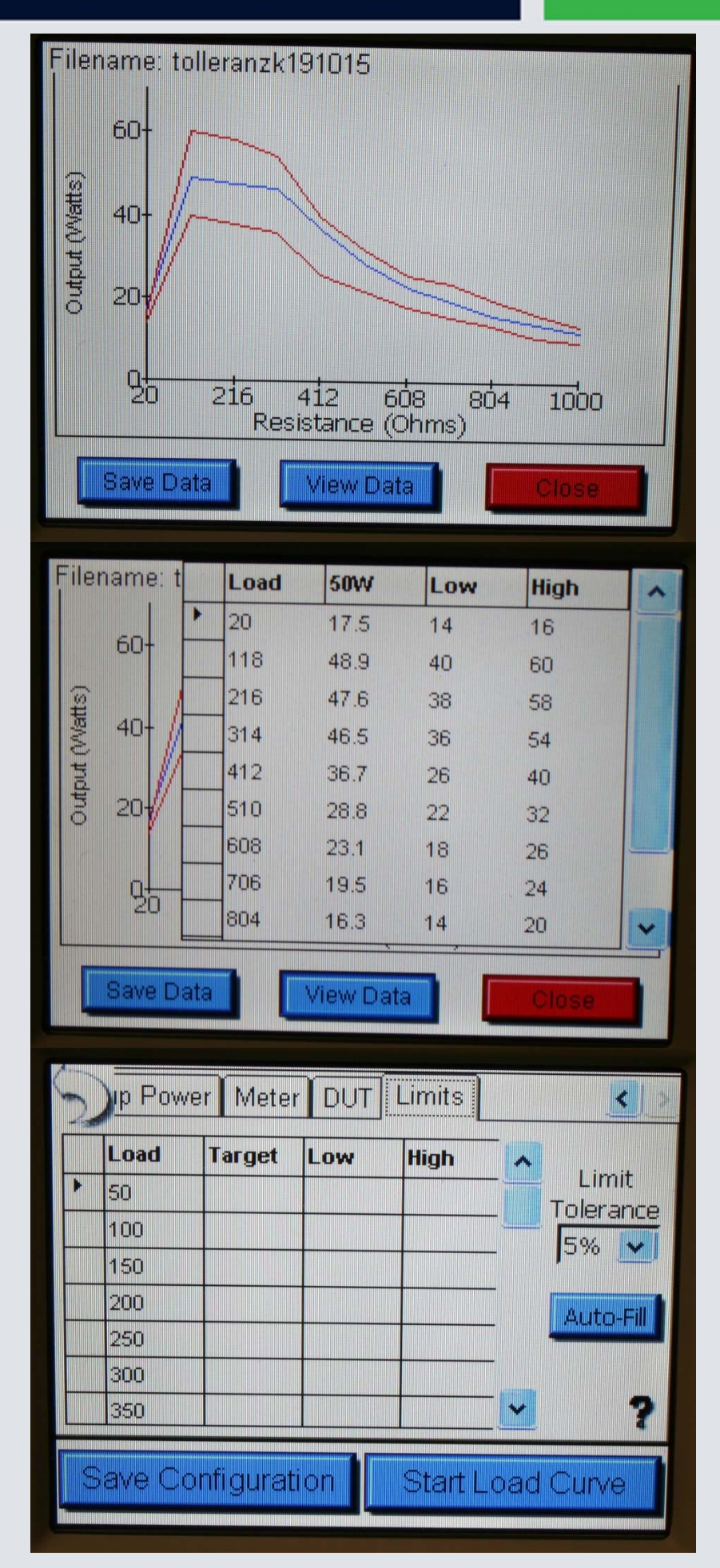

Tolerance curve of the SECULIFE ES<sub>XTRA</sub> 10 and 10 and 10 and 10 and 10 and 10 and 10 and 10 and 10 and 10 and 10 and 10 and 10 and 10 and 10 and 10 and 10 and 10 and 10 and 10 and 10 and 10 and 10 and 10 and 10 and 10 and

## Barcode-Scanner

The SECULIFE ESXTRA is compatible with USB type barcode scanners. These scanners can be helpful when entering DUT information. They will act as keyboards that convert barcode data into text. When the SECULIFE ES<sub>XTRA</sub> is ready to accept the desired text, simply trigger the barcode scanner instead of typing in the barcode text.

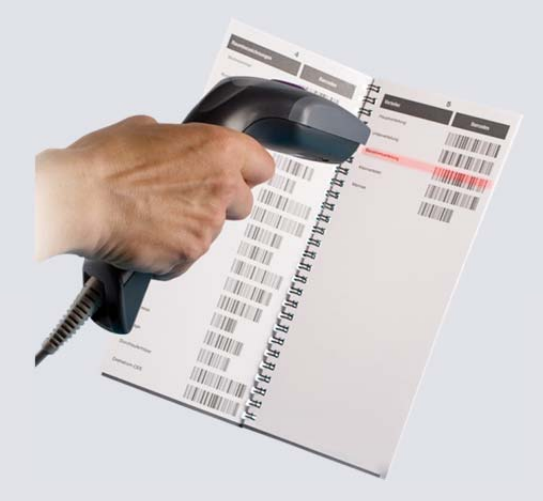

#### Error Messages

The SECULIFE ES<sub>XTRA</sub> continuously monitors for various system faults. If a fault occurs, the user will be notified by a warning message as shown.

When the user presses the OK button, warning message is cleared from the screen. After a failure has been detected, the main screen will

display an icon indicating that faults are present, as shown  $\rightarrow$ 

Pressing on the warning icon will display the active faults and the status of the faults.

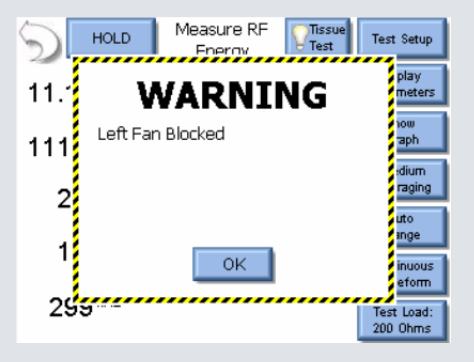

## **GMC INSTRUMENTS**

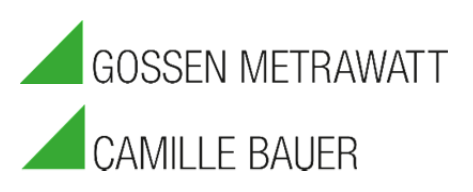

### GMC-I Messtechnik GmbH

Südwestpark 15 □ 90449 Nürnberg □ Germany TEL +49 911 8602-111 □ FAX +49 911 8602-777 www.gossenmetrwawatt.com □ info@gossenmetrwawatt.com